Plan Check Program

# Electronic Plan Submittal (EPS)

Environmental Health now accepts electronic plan submittals (EPS) for food and pool plan check. Please review the instructions below on how to submit an EPS and set up a Box account, and other frequently asked questions. Failure to follow instructions may result in project delay. If you have questions regarding this document, please contact Plan Checker on duty at 714-433-6074.

### **How do I submit EPS?**

- **1. Access the Electronic Plan Submittal Package (EPSP) on our website** — We have separate EPSPs for food and pool facilities (click **here for food EPSP** and **here for pool EPSP**). The EPSP includes:
	- Service Request form
	- Overview of plan check fees
	- Checklist of criteria for plan submittal
- **2. Complete the Service Request form** Email your form to plancheck@ochca.com and include "EPS" in the subject line. Emails missing proper subject line may be overlooked.

Do not send your plan files via email or other cloud-based links. Please wait for us to send you an invitation to Box.

**3. Upload EP and Supporting Documents to Box** — We will share two folders with you in Box, a "Plan" folder and a "Supporting Documents" folder

Upload the following to the "Plan" folder:

- EP (electronic plan) OR
- Revised EP (if requested by Plan Checker)

Upload the following to the "Supporting Documents" folder:

- Completed "Plan Submittal Checklist" (required)
- Cut sheets (required)
- Menu (required for food facilities)
- Response letter (required)
- Standard operating procedure (upon request)
- Air balance report (upon request)
- **4. Submit Plan Check fees**  After you upload plans, we will email you the fee amount and instructions to pay. Further information on the payment methods will be included in the email. You may pay online, in-person at our office, or through mail.

## **Special requirements for EPS**

EPS that are missing or not following items below can be denied.

- **All plans must be submitted as single files** and without any additional folders or compressed (zipped) folders. All plans must be compiled into one set. Individual sheets shall not be submitted separately.
- **Plans (initial and revisions) must be titled using your service request number (e.g. SR0123456) and the facility name**. Do not use special characters for the title. Plans must be uploaded to the "Plan" folder in your Box account.
- **Supporting documents must be in PDF format or equivalent.** They can be of any size and be submitted as multiple pages. Supporting documents must be uploaded to the "Supporting Documents" folder.
- **All PDF plans must be drawn to scale.**
- **All PDFs must be free of hyperlinks, batch hyperlinks, and viewports (pre-designated scales for pages or details).**
- **All plans must include:**
	- o Sheet index identifying contents of the plans
	- o Comprehensive scope of work on the front cover page. Scope of work must match the proposed scope of work on the Plan Check Application
	- o Seating capacity on the cover sheet (food facility plans)
	- o Project plans: Architectural, interior design, mechanical, electrical, and plumbing
	- **All documents uploaded to Box after Environmental Health has evaluated plans will be considered revisions.**

## **How do I submit physical samples for evaluation and approval?**

Samples can be either be mailed or dropped off at our office. Ensure all samples are properly labeled with the designated service request number (e.g. SR0123456).

**Mailing Address** 1241 E. Dyer Rd. Suite 120 Santa Ana, CA, 92705

### **I uploaded the wrong documents onto Box and cannot delete them. What do I do?**

To remove incorrect documents, email plancheck@ochca.com with the following information in the subject line: "Facility Name, Service Request Number, EPS Amendment" (e.g. John Smith Café, SR0123456, EPS Amendment).

In the body of the email, specify which uploads you need to remove. Then, upload the correct plans and/or documents to Box.

### **How long does the EPS review process take?**

**Initial Review** – Initial food facility plans will be reviewed within 20 business days from the day the payment was received.

Initial pool plans are intended to be reviewed within 20 business days from the day the payment was received, but this may vary based on the workload of our Plan Check team.

**Revision Review** – Revisions are reviewed in the order they were received. Depending on the volume of revisions and submittals, the revision review process may take up to 8 weeks to be completed. Contact your designated plan checker for a more accurate timeframe for the review process of your plans.

Expediting is not available for the initial and revision review process.

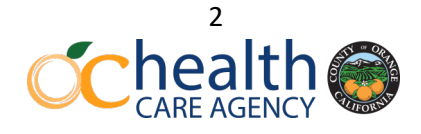

## **Instructions for Box**

Orange County Environmental Health will be using a web application called Box to exchange plan files. This is where you can submit your plans, and where your plan checker will return your reviewed and approved plans.

### **Setting up your Box account**

 **Note to first time Box Users:** *You will have to complete the 2-step verification process prior to clicking on the links*

*that were shared with you. Missing this step may lead to an error message when trying to access the shared links. We highly recommend completing the sign-up process on a computer device versus cell phones.* 

An invitation will be sent via email (shown in the image below) from our Plan Check team. Select the "Accept Invite" button to access the folders. Please use the same Box account for any future electronic plan submittals.

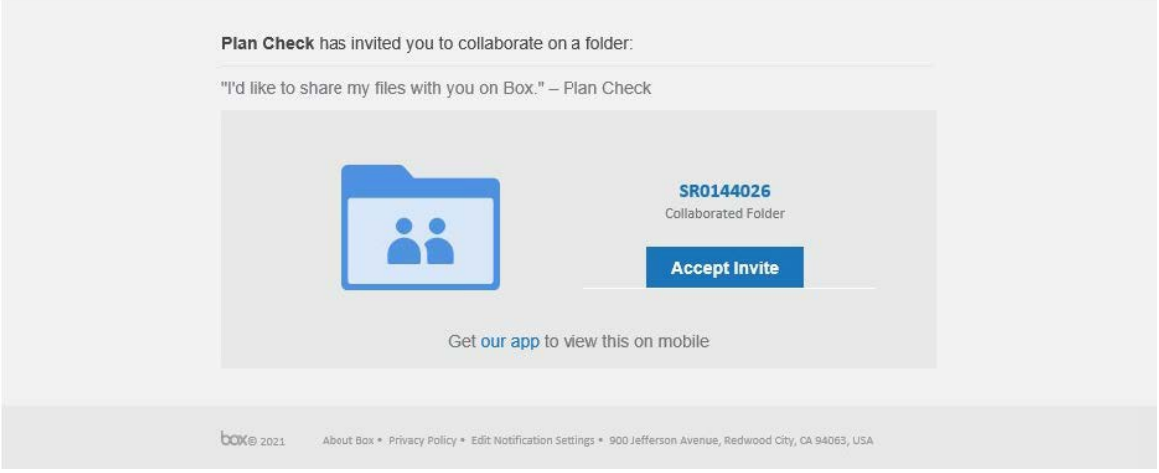

### **Adjusting notifications**

Once you have set up your Box account, we recommend adjusting your notification settings, so that you are notified when files are uploaded into your project folder. Your Plan Check will typically email you as well.

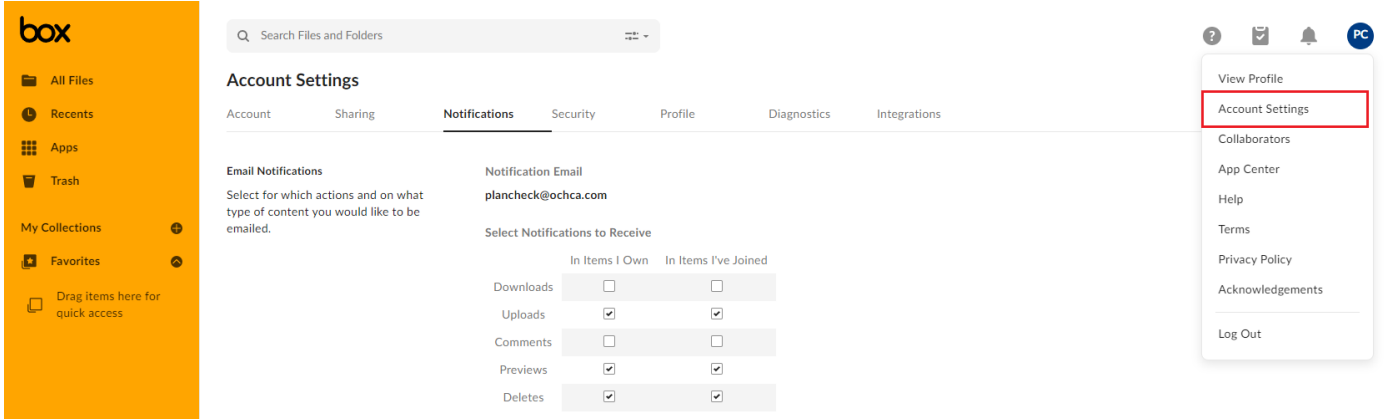

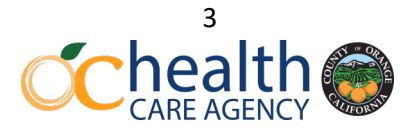

### **Uploading plans and supporting documents**

If you are working on multiple plan reviews with OCEH, you will have access to multiple folders. Please ensure that you are in the right folder, which will be labeled with the SR number. It is the submitter's sole responsibility to ensure that they have uploaded the correct files to the correct folder.

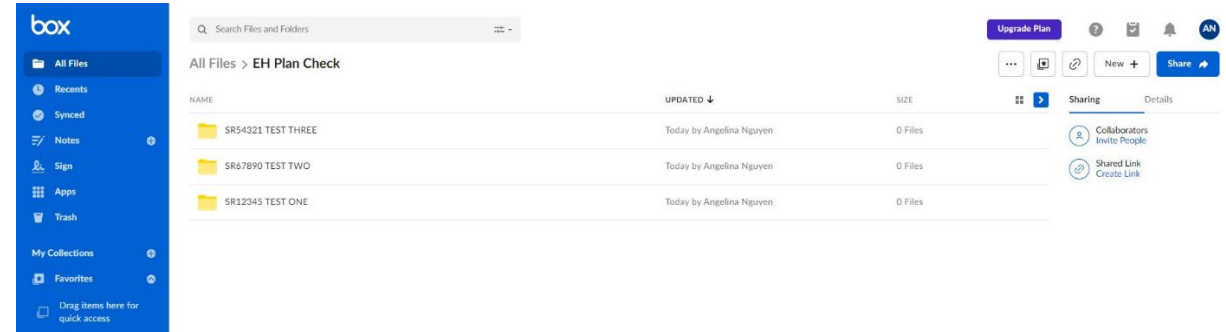

Once you are in the correct folder, go to the "New" option and select "File Upload". Choose or drag in the files you would like to upload. Box will autosave files and changes you make.

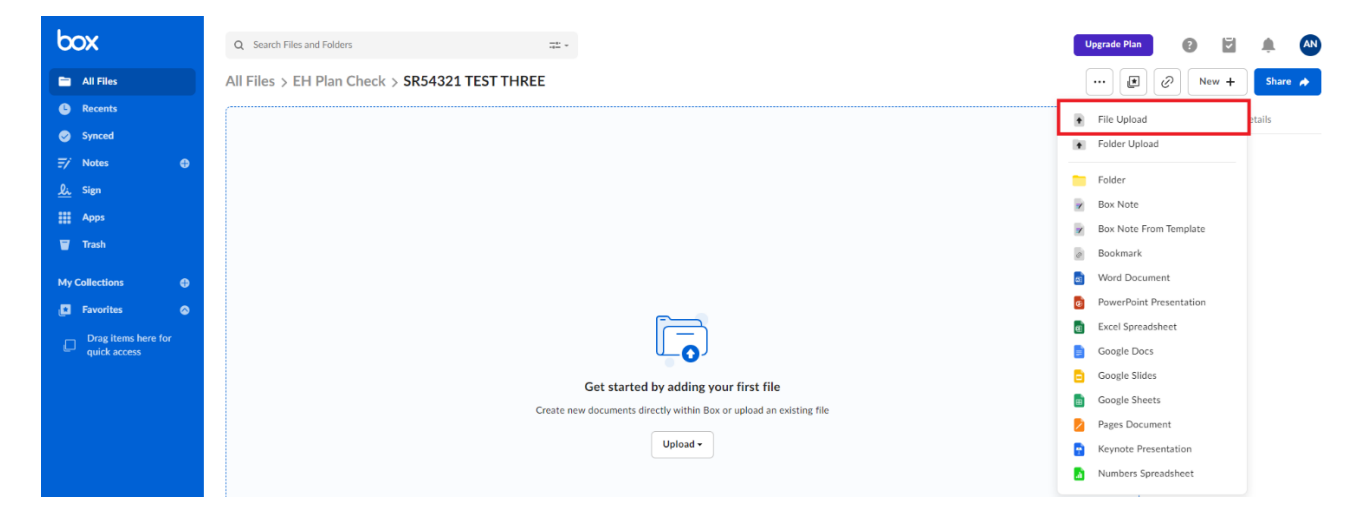

### **Downloading files**

Once your plans are approved, we recommend downloading them for your records. The download option is shown in the image below. You can download files at any point in the review process.

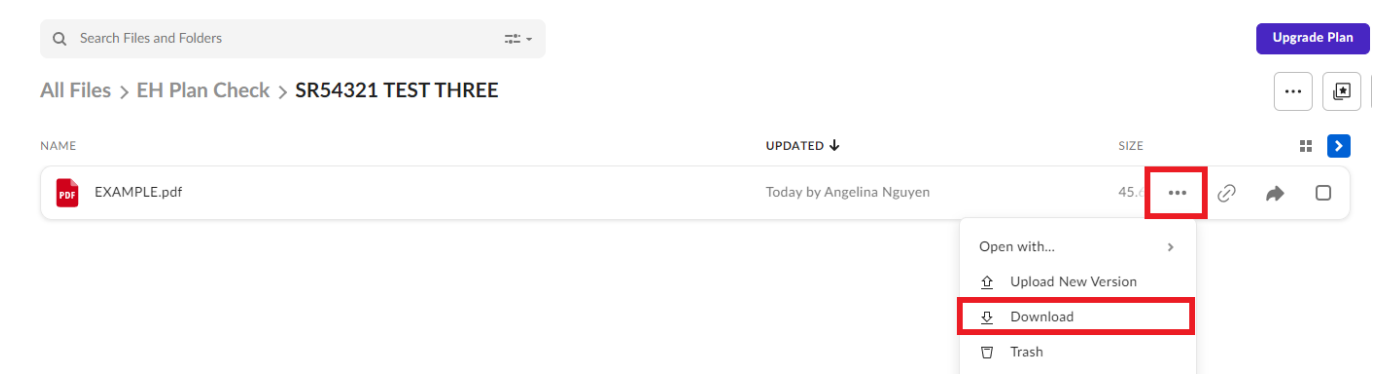

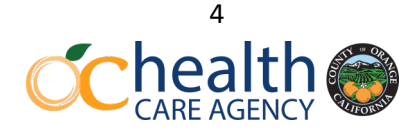